# **AccuRev® Quick Reference**

## **Introduction**

AccuRev provides an advanced software development lifecycle solution that delivers core version control functionality plus sophisticated graphical configuration and code management. Developers can work both independently and as a team to create applications while relying on a consistent, progressive code base.

### **AccuRev Components**

AccuRev components permit developers to work privately, share code, develop code serially, lock files if necessary, and protect a code base. The basic AccuRev components are:

**Workspace** - Private developer work area.

**Stream** - Configuration of related elements. Code may be promoted into or inherited from streams.

**Depot** - Main repository on a server for all related source code.

**Snapshot** - Static (protected) stream that cannot be moved, renamed, or altered.

#### **StreamBrowser™**

Displays all the streams and workspaces in the current depot, showing the parent/child

(hierarchical) relationships. You can also reparent streams and workspaces using drag and drop.

面

#### **File Browser**

The File Browser supports the intuitive process that developers use for creating, backing up, sharing, updating, and preserving code.

**Explorer Mode (** $\overline{LB}$ **) - Displays all the files and** directories that are in the current workspace or stream. For workspaces only, this can include files and directories that are not yet under AccuRev control.

**Outgoing Changes Mode (** ) - Displays only those files and directories that have been added to, changed in, or removed from the current workspace or stream. Use the Outgoing Changes mode to review your changes and share your work.

**Incoming Changes Mode ( )** - Previews the files and directories that will be changed in, added to, or removed from your workspace when you update. Update keeps your workspace current with changes in the parent stream.

**Conflicts Mode (A)** - Displays the files in the current workspace or stream whose changes conflict with another version of the same file, either in the parent stream or elsewhere in the stream hierarchy.

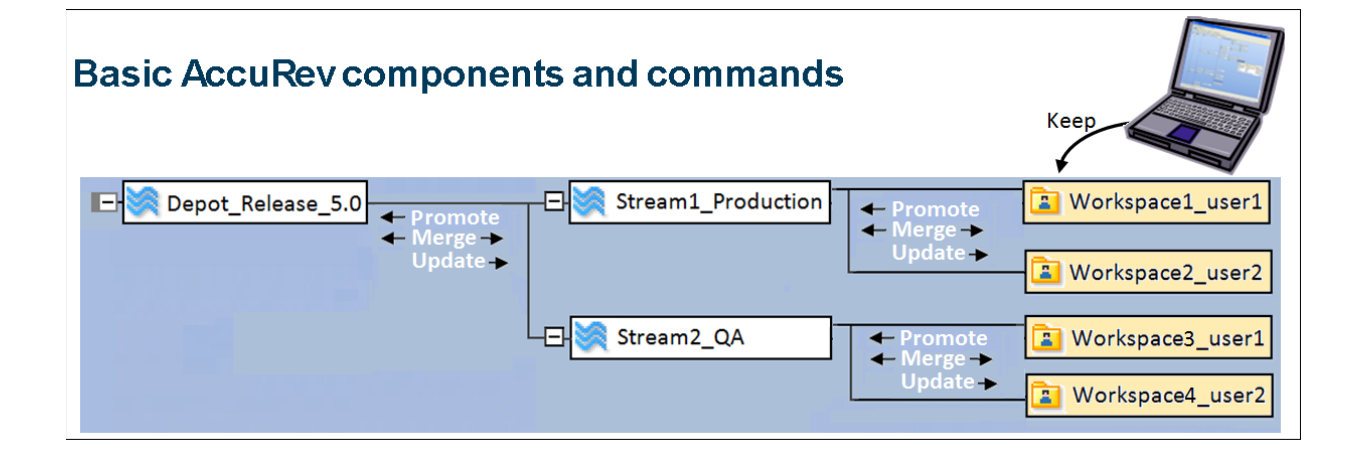

## **History Browser**

Displays (1) the transactions involving a particular workspace, stream, or depot, (2) the active transactions of a particular stream, or (3) a single transaction or a specified group of transactions.

## **File Statuses**

AccuRev informs developers about the state of any file by displaying its status. The most common statuses are:

**External** - The file exists on the local computer but has not yet been placed under AccuRev control.

**Kept** - The file has been saved to the AccuRev server but is still private in the developer's workspace.

**Backed** - The file has been promoted to the parent stream.

**Modified** - The version of the file in the developer's workspace is newer than the version in the parent stream.

**Overlap** - The version of the file in the parent stream has been modified and the file in the developer's workspace has also been modified.

**Underlap** - The version in the parent stream already contains the workspace changes, but is not the ancestor of the file. Resolve with Revert to Basis, Merge, or Purge command.

**Member** - The file has been promoted and is a member of a stream's active files.

**Stale** - The version of the file in the parent stream has been modified and the version in the developer's workspace has not been modified.

**Stranded** - Files that are not referenced by any directory in the stream of which they are a member. May indicate presence of **twins** - two or more elements that have the same pathname.

**Twin** - Two completely separate file elements in the same directory structure have the same name.

**Missing** - The workspace should include a version of this element, but does not. This can occur when you delete version-controlled files from the workspace using operating system commands, for example.

## **Including and Excluding Files**

駎

The Include/Exclude View in the workspace and stream Explorer lets you choose the subset of directories and files you want to make available. To enable the Include/Exclude View, open the workspace or stream File Browser and check the Include/Exclude View box.

#### **Ø** Include/Exclude View

When you do, AccuRev exposes the following rules that you can use to restrict access to files and directories:

H **Include (Incl)** - Make the selected file or directory, including any subtrees below a directory, appear in the workspace or stream. Use this command to include directories and all subdirectories and files.

19. I **Include Directory Only (Incldo)** - Display the selected directories in the workspace or stream, but not any of the files within the directory. Use this command to include specific files and directories that are in a depot's hierarchy, without including other unwanted files or directories.

**Include from Stream** - Identifies a stream to be used for inheritance. Use this command to cause elements to inherit versions from the stream you specify, instead of inheriting versions from the backing stream.

**Exclude** - Exclude the selected file or directory from the workspace or stream. Use this command to include directories and all subdirectories and files, excluding those specified.